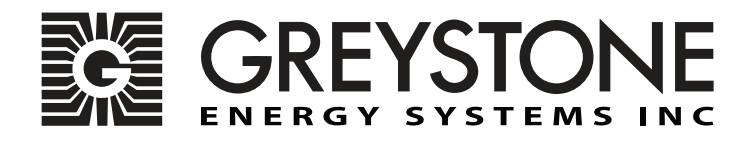

# **Duct RH/Temp Sensor NTDABAC**

Installation Instructions

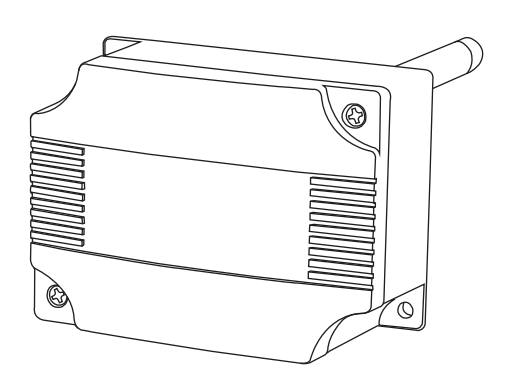

### **Introduction**

The duct RH/T network sensor uses a highly accurate and reliable Thermoset Polymer based capacitance humidity sensor and curve-matched NTC thermistor temperature sensor together with state-of-the-art digital linearization and temperature compensated circuitry to monitor humidity and temperature levels in a duct and transmit values via BACnet® communication to a building automation system. The sensors are encapsulated in a 60 micron HDPE filter at the end of a 230 mm (9") S/S probe and a compact enclosure.

#### **Before Installation**

Read these instructions carefully before installing and commissioning the RH/T sensor. Failure to follow these instructions may result in product damage. Do not use in an explosive or hazardous environment, with combustible or flammable gases, as a safety or emergency stop device or in any other application where failure of the product could result in personal injury. **Take electrostatic discharge precautions during installation and do not exceed the device ratings.** 

**Mounting**<br>The RH/T sensor installs directly into any air duct with a minimum width/diameter of 25.5 cm (10"). Select a suitable installation area in the middle of the duct wall. To achieve the best reading, do not place in an area where air stratification may be present. Mount the sensor at least 1.5 m (5 ' ) in either direction from elbows, dampers, filters or other duct restrictions.<br>Avoid areas where the transmitter is exposed to vibrations or rapid temperature changes.

Once a suitable spot is selected, drill a 15 -20 mm (0.6" - .75" ) hole for the probe.

Slide the probe in the drilled hole until the enclosure is flush against the duct. The airflow direction is not important. Secure the enclosure to the duct with (2) #10 x 1" (25 mm) self tapping screws (Not provided). Tighten screws until the enclosure is tight against the duct and there is no movement of the enclosure as shown in Figure 1.

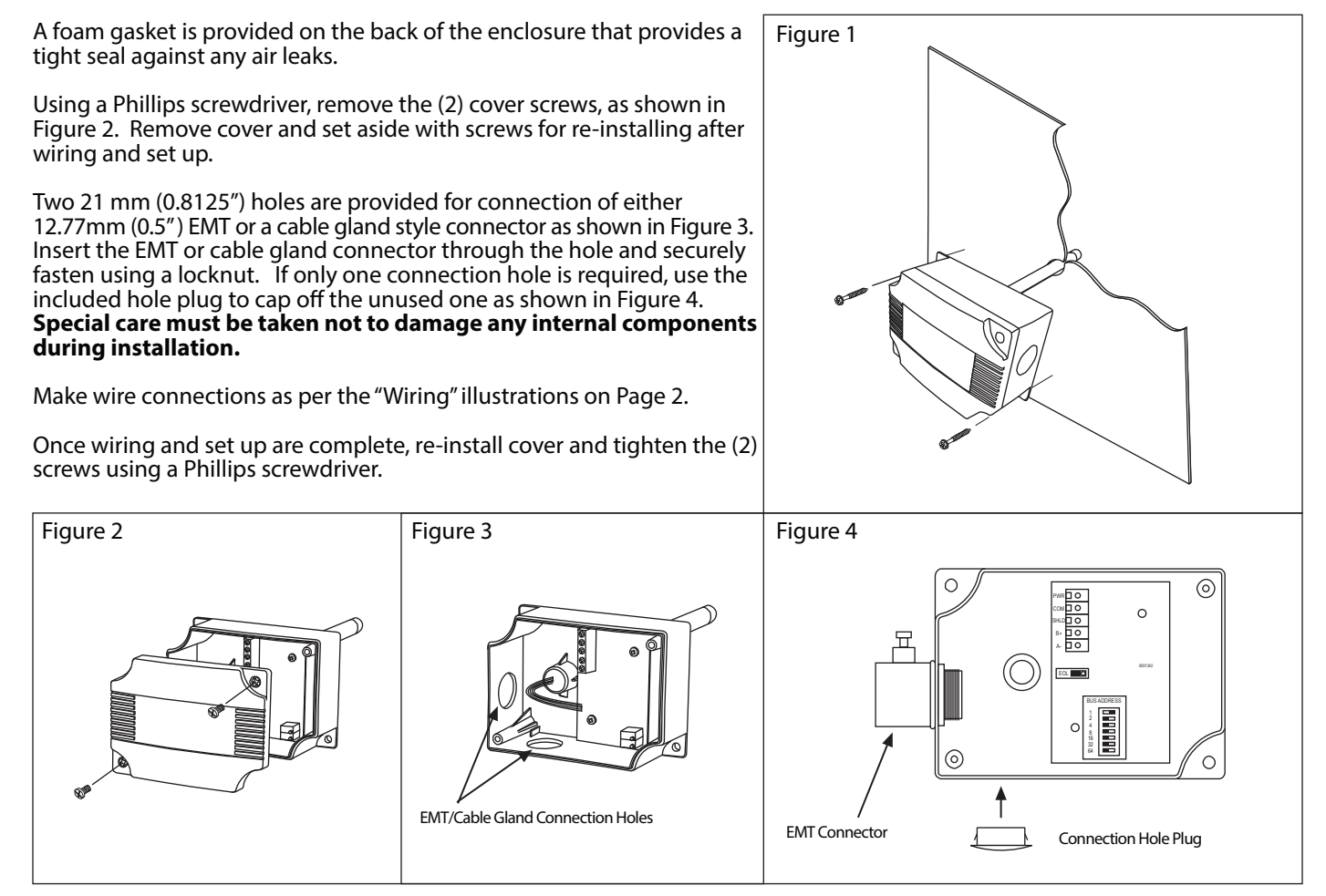

are made to the device to prevent electrical shock or equipment damage. Follow proper electrostatic discharge (ESD) handling procedures when installing the device or equipment damage may occur. Use 22 AWG shielded wiring for all connections and do not locate the device wires in the same conduit with wiring used to supply inductive loads such as motors. Make all connections in accordance with national and local codes.

Connect the 24 Vac/dc power supply to the terminals labeled PWR (power) and COM (common) as shown in Figure 6. This device has a half-wave type power supply so use caution when wiring multiple devices so that the circuit ground point is the same on all devices and the controller. Use caution if 24 Vac power is used and one side of the transformer is earth-grounded. In general, the transformer should NOT be connected to earth ground when using devices with RS-485 network connections. The device is reverse voltage protected and will not operate if connected backwards.

Connect the RS-485 network with twisted shielded pair to the terminals marked A-, B+ and SHLD (shield) as shown in Figure 6. The positive wire connects to  $B(+)$  and the negative wire connects to A(-) and the cable shield must be

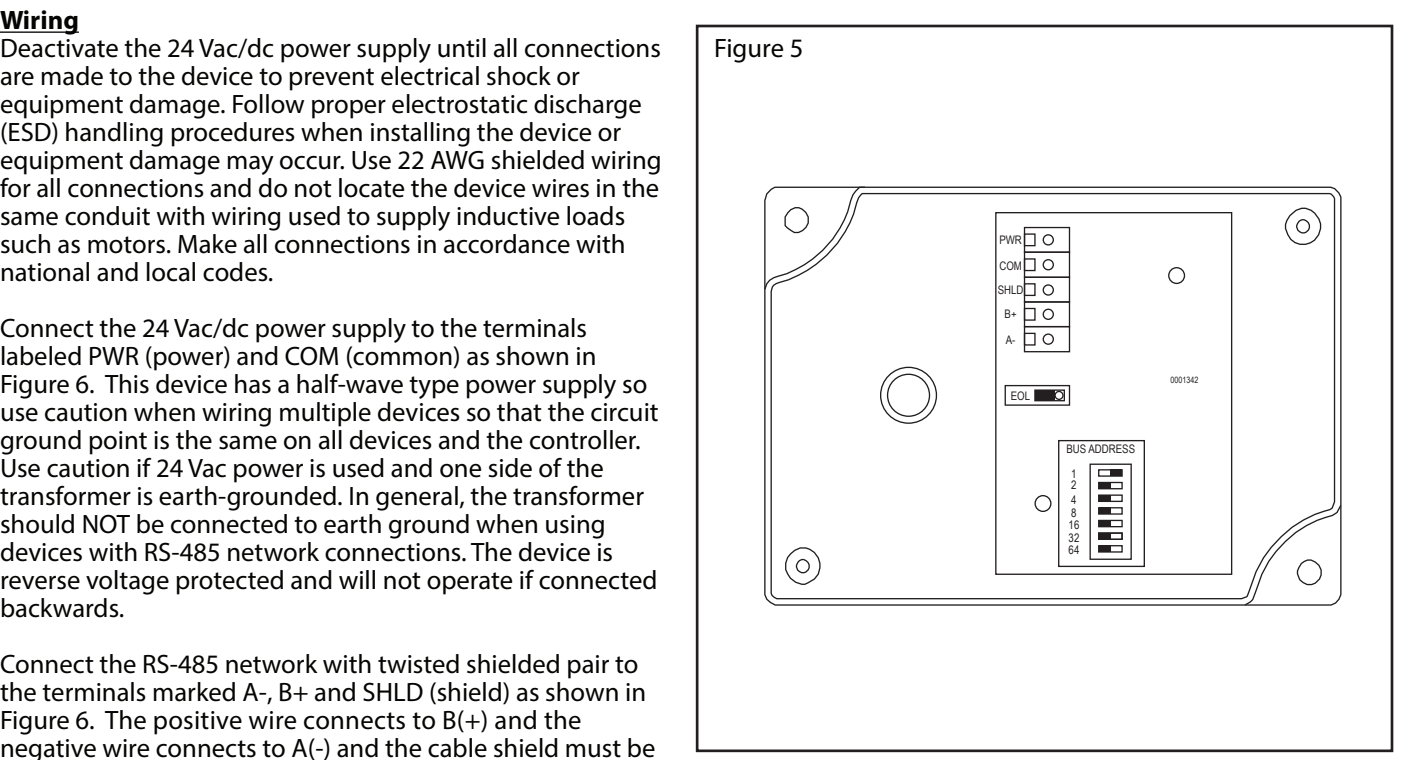

connected to the SHLD terminal on each device. If the device is installed at either end of the network, an end-of-line (EOL) termination resistor (121 ohm) should be installed in parallel to the A(-) and B(+) terminals. This device includes a network termination jumper and will connect the resistor correctly on the pcb. Simply move the pcb jumper to the EOL position and no external resistor is required as shown in Figure 7. The ground wire of the shielded pair should be connected to earth ground at the end of the network and the master is not grounded. Do not run bus wiring in the same conduit as line voltage wiring.

A network segment is a single shielded wire loop run between several devices (nodes) in a daisy chain configuration. The total segment length should be less than 4000 feet (1220 meters) and the maximum number of nodes on one segment is 127. Nodes are any device connected to the loop and include controllers, repeaters and sensors such as the RH/T Sensor but does not include the EOL terminators. To install more devices, or to increase the network length, repeaters will be required for proper communication. The maximum daisy chain length (segment) depends on transmission speed (baud rate), wire size and number of nodes. If communication is slow or unreliable, it may be necessary to wire two daisy chains to the controller with a repeater for each segment.

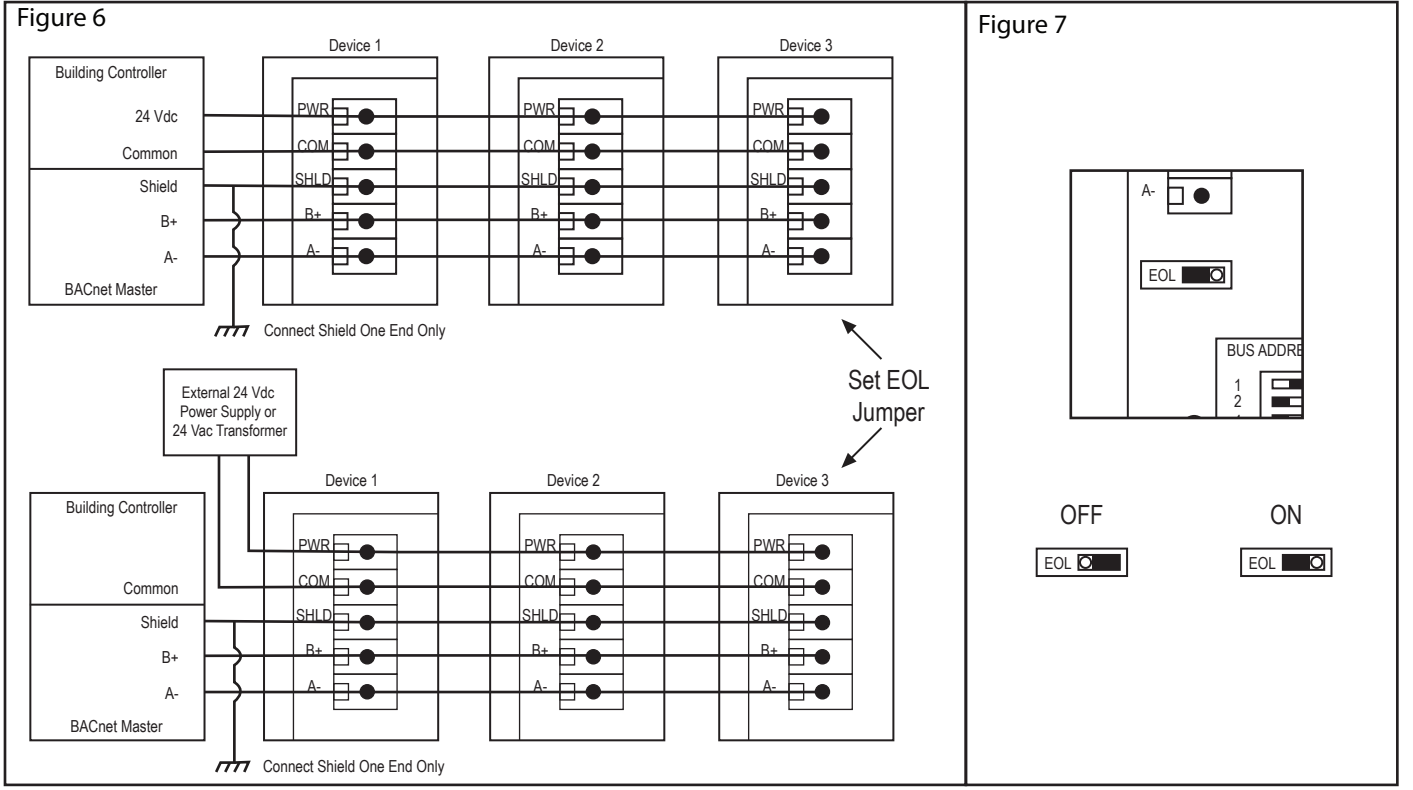

## **Network Communication**

The device parameters must be set before connection to the network and will ensure that each device has a unique MAC address and Device Instance for startup. On startup, the MAC address is appended to the Device Object : Vendor Identifier to create the unique Device Instance (Device Object : Object Identifier). Once connected to a network, the Device Object : Object Identifier can be written to any unique value via BACnet and then the MAC address will no longer be appended to the value. All parameters are saved in memory. The DIP switch is used to set the BACnet address (0-127). Slide the appropriate DIP switch(s) to the "ON" position as shown in Figure 8.

Note that the BACnet network baud rate may be 9600, 19200, 38400, 57600, 76800 or 115200 and is auto-detected on startup.

The RH/T Sensor operates as a slave. It will not communicate unless a master is connected to the network and sends a request for information, then the slave will answer. If the device does not communicate properly, first check that the communication wires are not reversed. Then check that the slave address has a unique setting for the network segment it is connected to. Ensure the device object name and object identifier are unique on the entire BACnet network, not just on the MS/TP sub-net. Both of these properties are writable.

Ensure the application software is not set to poll the devices too frequently. For example, if the software is polling the devices every 500 mS, the network could be heavily congested with the network traffic and may not operate reliably. A slower polling rate such as 5 to 10 seconds will usually produce better results on a typical network segment.

Use care when setting the MS/TP MAC address and the device object Max\_Master property since both can have a significant effect on the network efficiency. Some MAC address and Max\_Master combinations will operate more efficiently than others. MAC addresses should be selected sequentially, starting at the lowest possible value. For example, on a five node segment, the MAC addresses should be set to 1, 2, 3, 4 and 5. In this case, if the Max Master property value is left at the 127 default, then there will be a lot of wasted time on the network polling for masters that are not present. In this example, the five RH/T nodes should be set such that Max\_Master is equal to 5. The Max\_Master value initially defaults to 127 so that any master can be found when the device first starts.

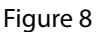

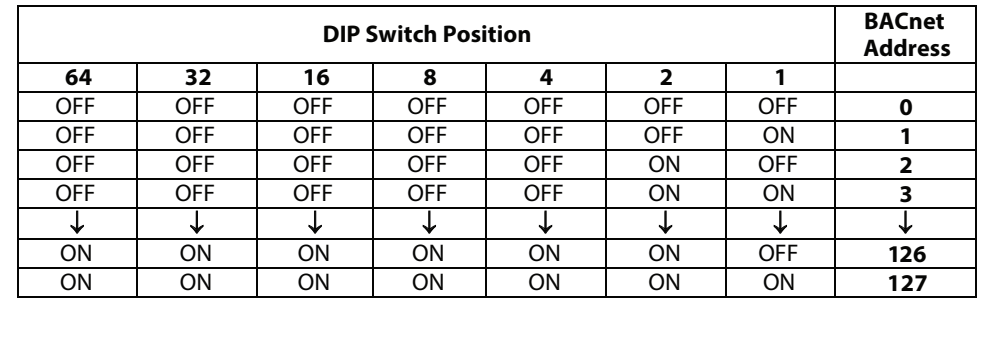

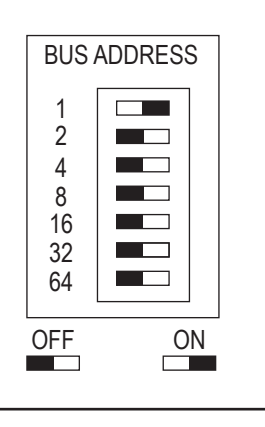

### **BACnet Protocol**

The device has several BACnet objects to identify the device, read current values, configure the device and calibrate the sensors. There are four standard supported BACnet object types as shown in Figure 9.

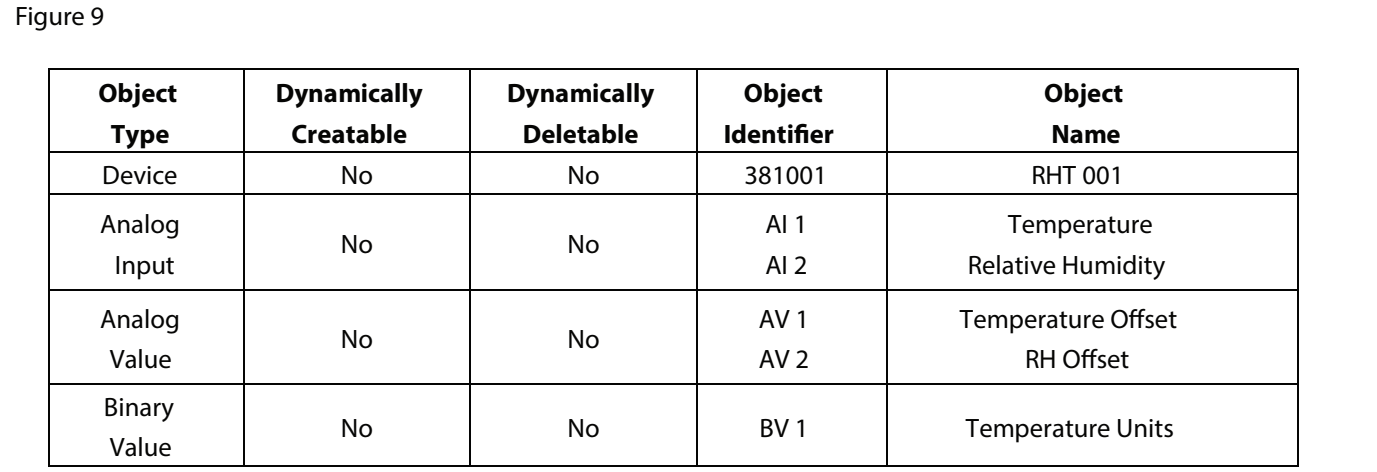

The BACnet Device object allows configuration of the device. Device object properties are shown in Figure 10.

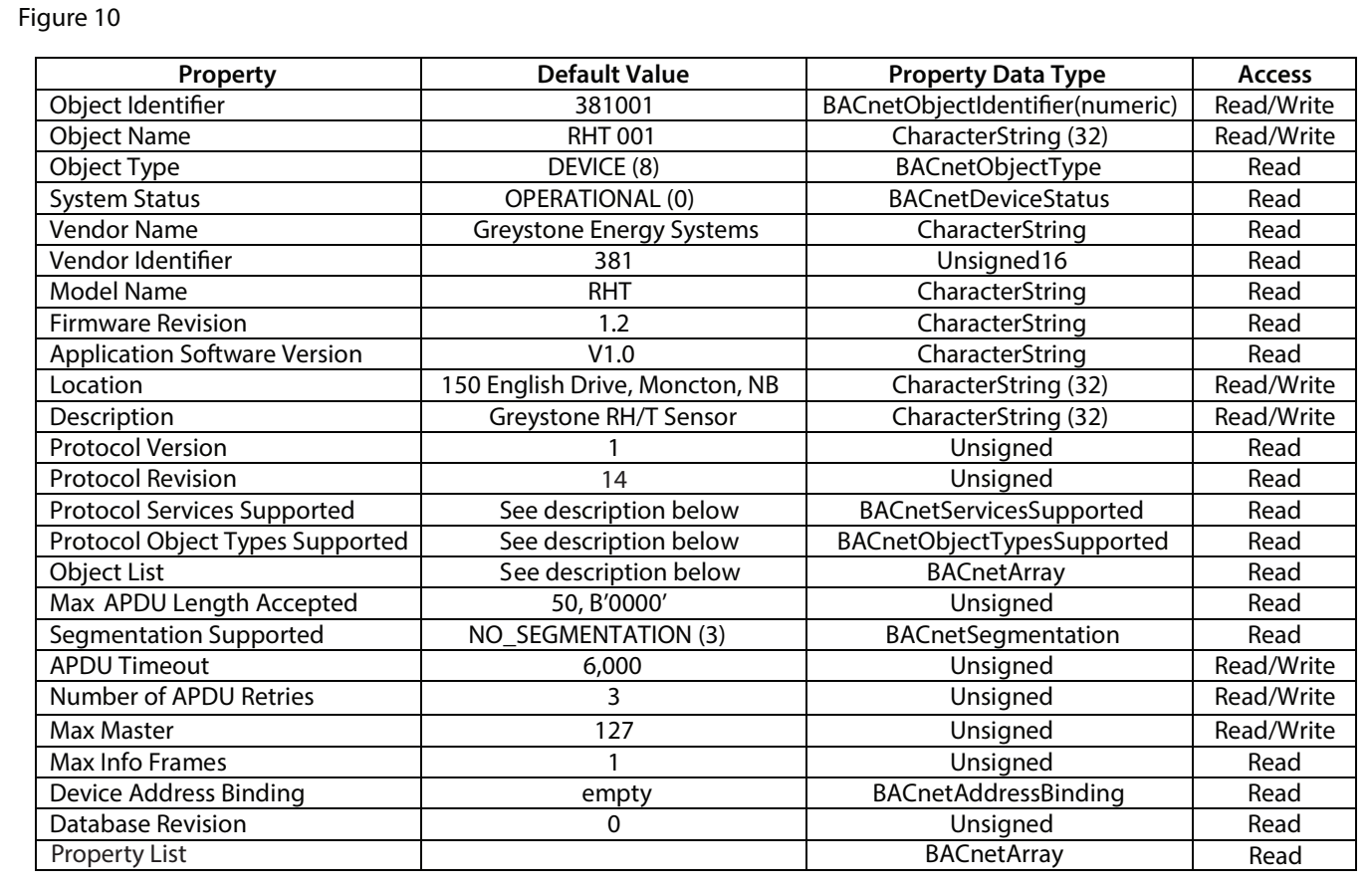

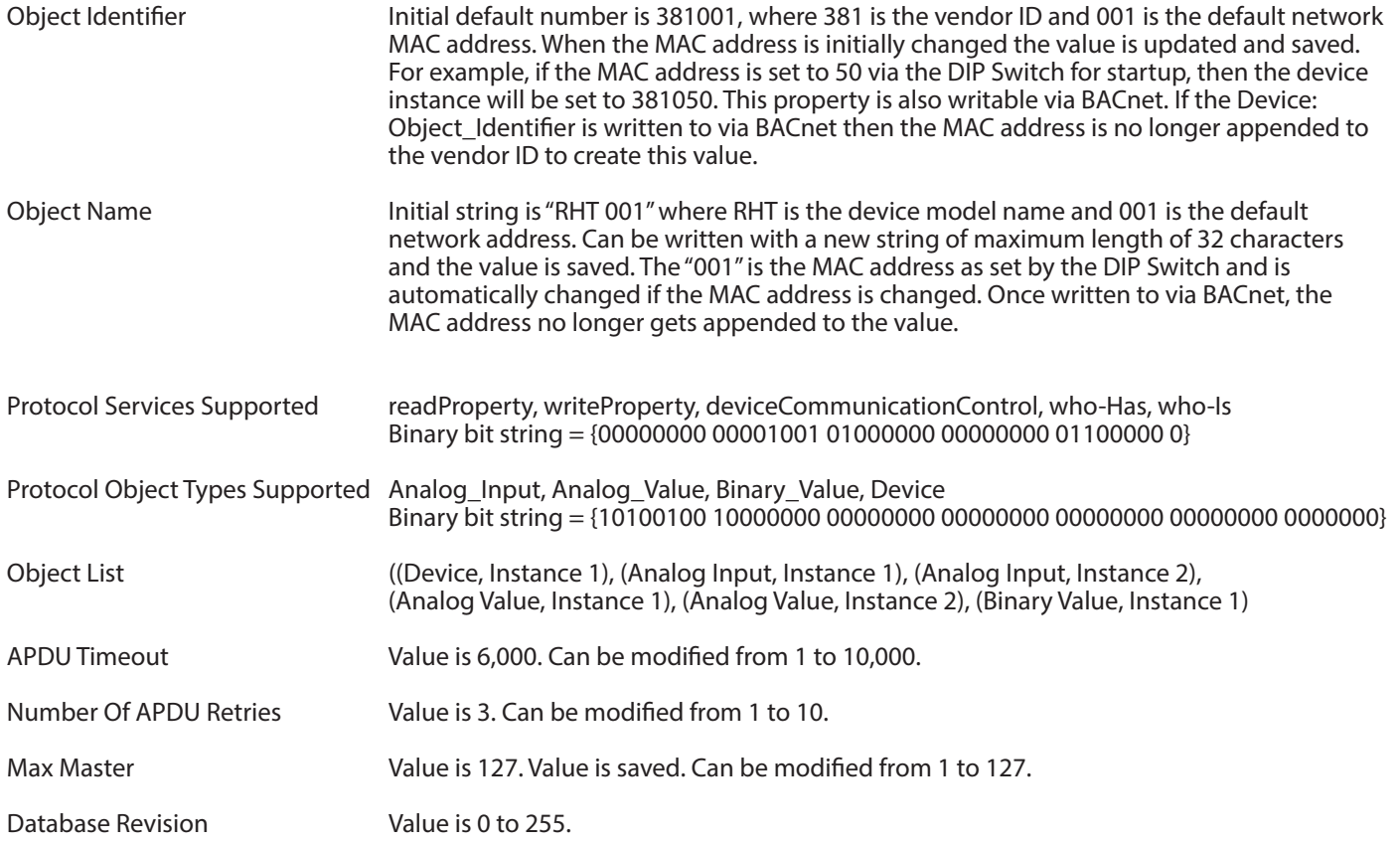

The analog input BACnet objects allow reading of sensor values. Analog input object properties are shown in Figure 11.

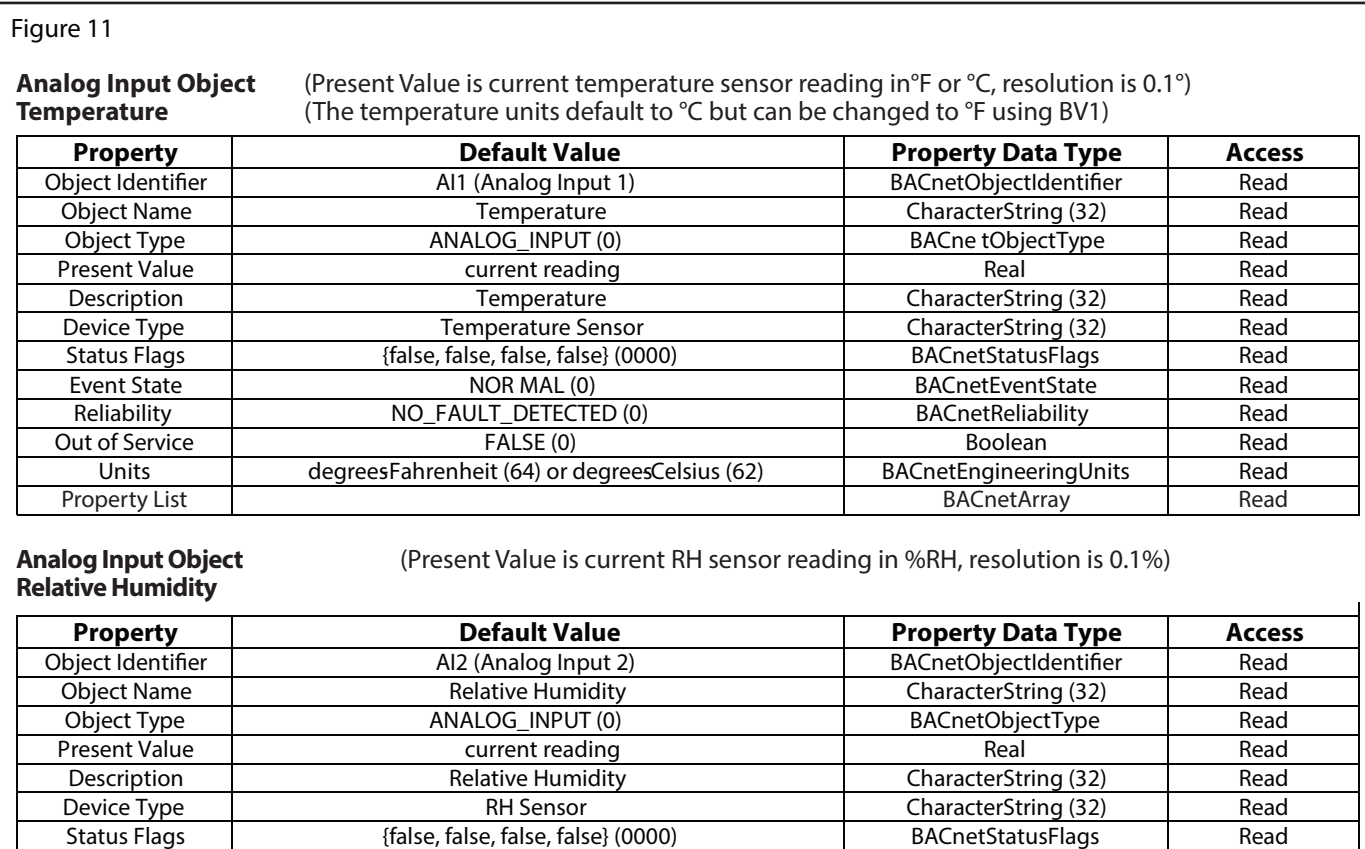

Event State | NORMAL (0) NORMAL (0) BACnetEvent State | Read Reliability | NO\_FAULT\_DETECTED (0) BACnetReliability | Read Out of Service **FALSE (0)** FALSE (0) Boolean Read Units Percent-relative-humidity (29) BACnetEngineeringUnits Read

Property List Read

The analog value BACnet objects allow sensor offset calibration. Analog value object properties are shown Figure 12.

#### Figure 12

**Analog Value Object** (Present Value defaults to 0 for no offset. Can be set from –10 to +10 ∆°F or -5.0 to +5.0 ∆°C)<br>**Temperature Offset** (Units depend on the device units, either °C or °F), (°C resolution = 0.5, °F reso **Temperature Oset** (Units depend on the device units, either °C or °F), (°C resolution = 0.5, °F resolution = 1)

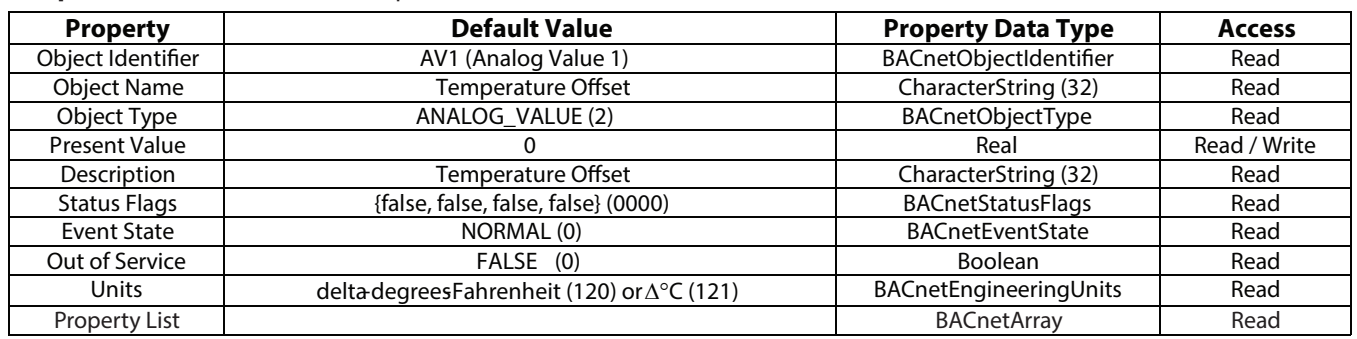

**Analog Value Object** (Present Value defaults to 0 for no offset. Can be set from  $-10$  to  $+10$  %RH, resolution = 1) **RH Offset** 

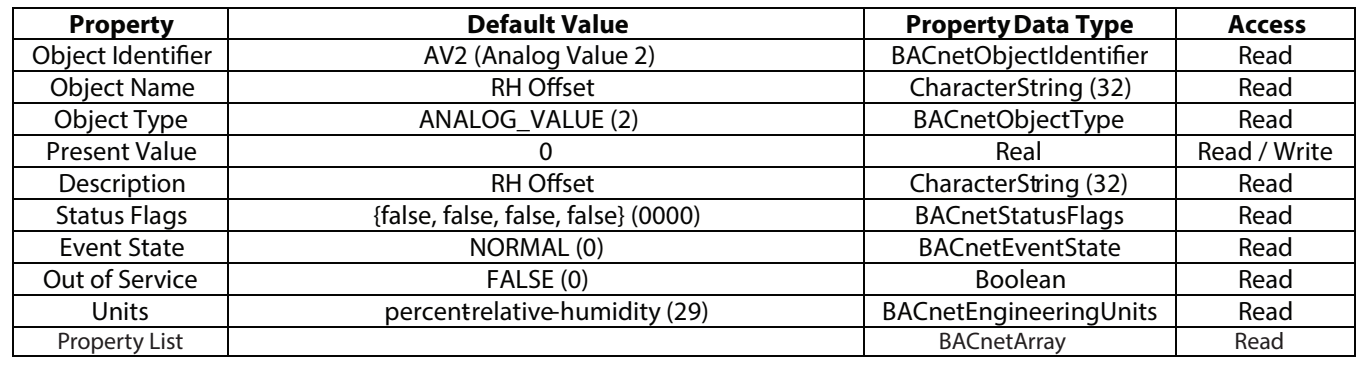

The binary value BACnet object allows configuration of the device. Binary value object properties are shown in Figure 13.

Figure 13

**Binary Value Object** (Present Value defaults to 0 (INACTIVE) for Celsius. Can be set to 1 (ACTIVE) for Fahrenheit) **Temperature Units**

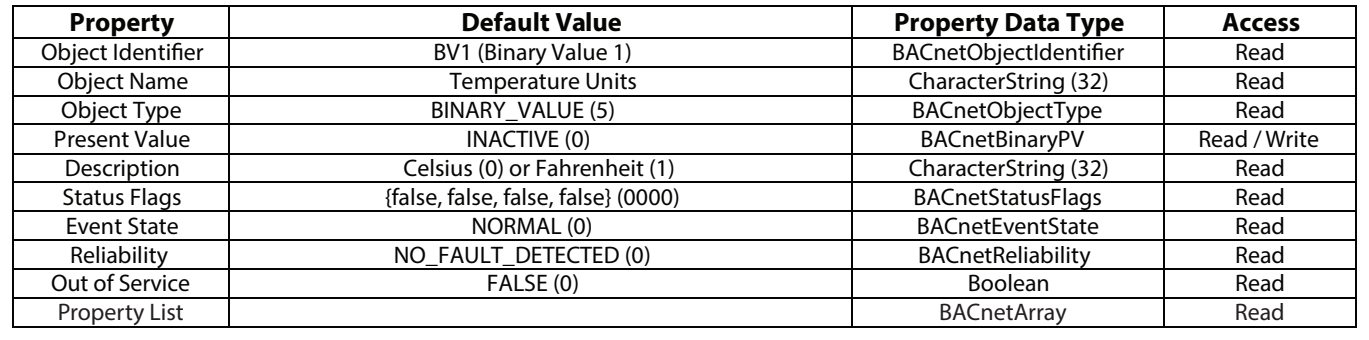

#### **General Specifications**

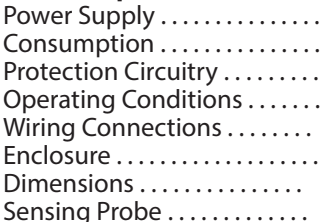

### **RH**

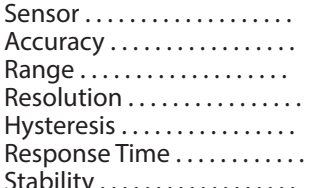

Thermoset polymer based capacitive  $± 2 %RH$ 0-100 %RH 0.1 %RH  $± 1.5 %RH$ 15 seconds typical ty . . . . . . . . . . . . . . . . .  $\pm 1.2$  %RH typical @ 50 %RH in 5 years

#### **Temperature**

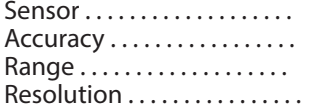

#### **Interface**

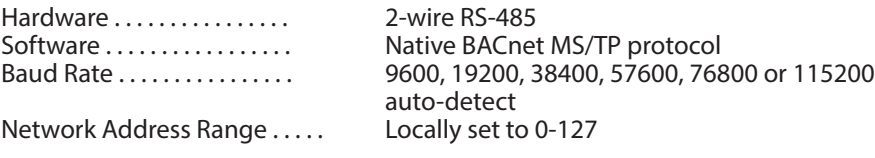

 $0.1 °F / °C$ 

20KΩ NTC thermistor

 $-40 - 122$  °F (-40 - 50 °C)

 $\pm$  0.4 °F ( $\pm$  0.2 °C) curve matched

#### **Dimensions:**

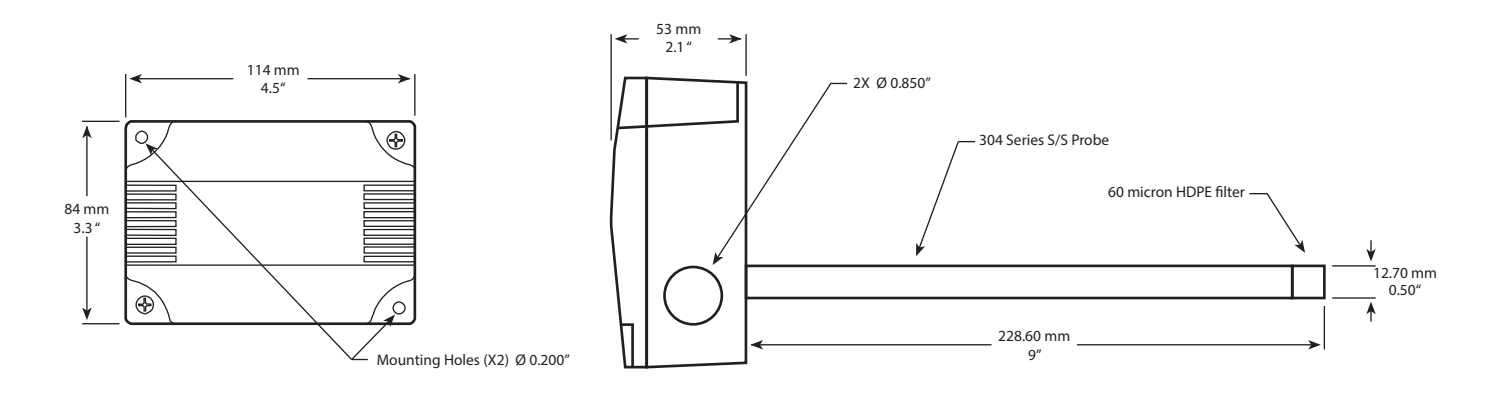

24 Vac/dc  $\pm$  10% (non-isolated half-wave rectified) 25 mA max @ 24 Vdc Reverse voltage protected, overvoltage protected  $-40 - 122$  °F ( $-40 - 50$  °C), 0-95 %RH non-condensing Screw terminal block (14 to 22 AWG) ABS, UL94-V0, IP61 (NEMA 2)  $114 \times 84 \times 53$  mm (4.5"w x 3.3"h x 2.1"d) 230 mm (9") long x 12.7 mm (1/2") diameter stainless steel with porous filter

# **BACnet Protocol Implementation Conformance Statement (PICS)**

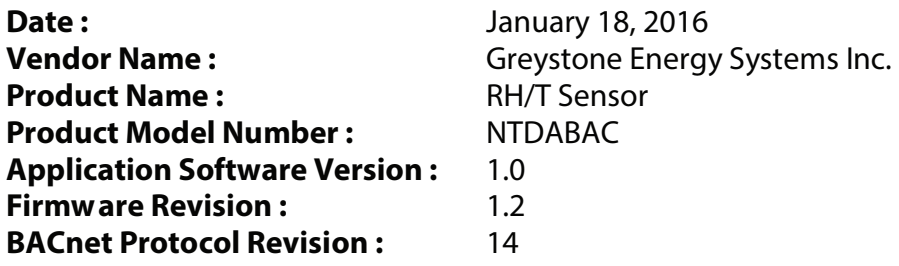

**Product Description :** The Greystone RH/T Sensor is a smart sensor with native BACnet MS/TP protocol for network communication. It measures Relative Humidity and Temperature levels and reports the values back to a building automation system (BAS). The device is configured for duct applications.

**BACnet Standardized Device Profile (Annex L) :** BACnet Application Specific Controller (B -ASC)

# **BACnet Interoperability Building BlocksSupported (Annex K) :** DS-RP -B, DS -WP-B,

DM -DDB -B, DM -DOB -B DM -DCC -B

# **Segmentation Capability :** Not supported

# **Standard Object Types Supported :**

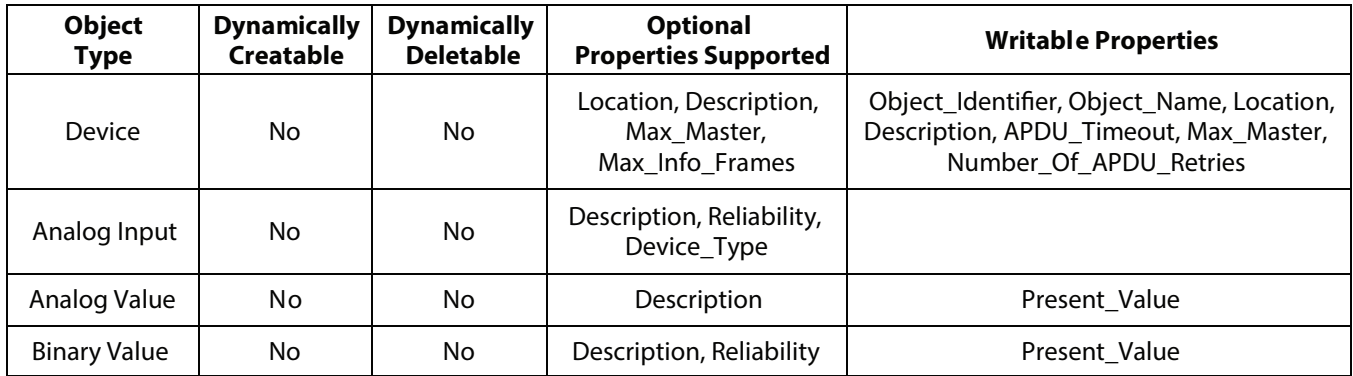

**Data Link Layer Options :** MS/TP master (Clause 9), baud rates: 9600, 19200, 38400, 57600, 76800, 115200

**Device Address Binding :** Not supported

**Networking Options :** None

**Character Set Supported:** ISO 10646 (UTF-8)